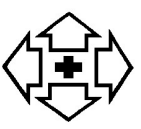

Hall Grove Group Practice

Hall Grove & Parkway Surgeries

## FAQs Online Access to Request Medication and Appointments

## Q. How can I change my Username / Log in details?

If you register a unique email address you will be able to use this to login rather than the user name and change your password.

On your home screen – Click on Add one now? You will find it in Your Details area (see picture below) and add your email address. Alternatively, you can click on change my details.

You will be able to login using your email address once you have received email confirmation that it has been entered onto the system.

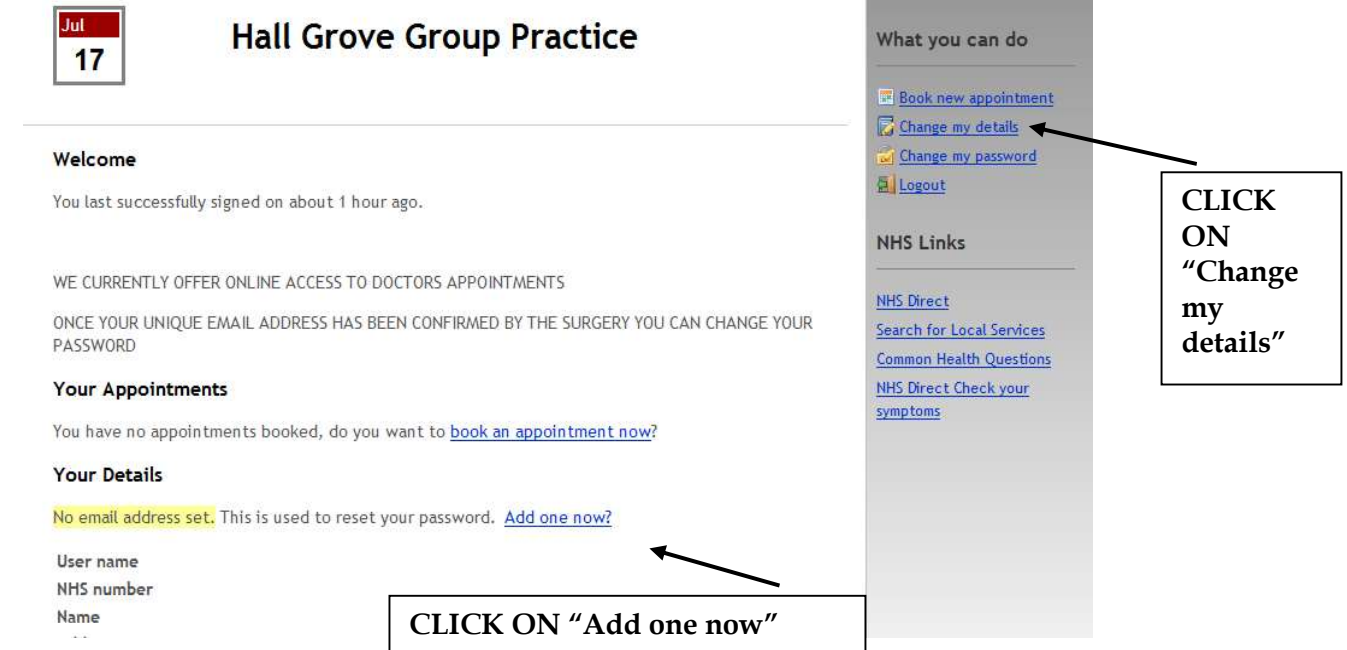

## Q. How do I change my password?

First you need to register your unique email address. Click on "Change my password" and add your new password into the first and second boxes.

The system will only accept a change of password once you have provided a unique email address.

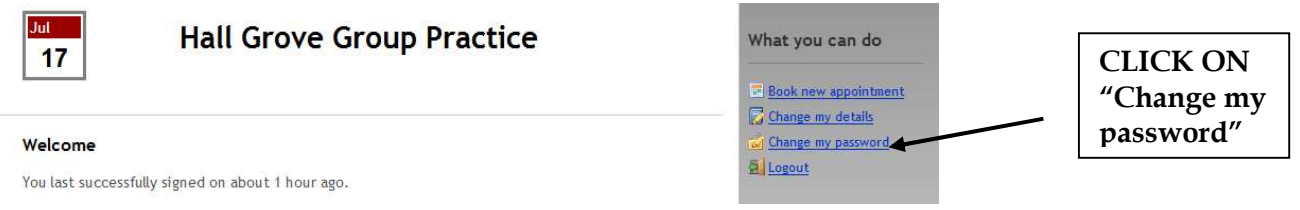

It may appear that you have changed your password even if you have not provided and received confirmation of your unique email address but unfortunately it will not work.

Updated Jan 2022 Reviewed Jan 2022 **Page 1 of 1** and 2022